# DESIGN AND DEVELOPMENT OF A WEB BASED APPLICATION FOR MUSIC STATION

BY

SELIM HOSSAIN ID: 161-15-7351

#### SAJID HASAN ID: 161-15-7540 AND

#### RAYHANUL ISLAM ID: 161-15-7335

This Report Presented in Partial Fulfillment of the Requirements for the Degree of Bachelor of Science in Computer Science and Engineering

# **Supervised By**

Ms. Afsara Tasneem Misha Lecturer Department of CSE Daffodil International University

# **Co-Supervised By**

Moushumi Zaman Bonny Senior Lecturer Department of CSE Daffodil International University

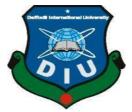

# DAFFODIL INTERNATIONAL UNIVERSITY

# DHAKA, BANGLADESH

**DECEMBER 2019** 

## APPROVAL

This Project/internship titled "Design and Development of a web based application for Music Station", submitted by Selim Hossain, ID No: 161-15-7351, Sajid Hasan, ID No: 161-15-7540, Rayhanul Islam, ID No: 161-15-7335 to the Department of Computer Science and Engineering, Daffodil International University has been accepted as satisfactory for the partial fulfillment of the requirements for the degree of B.Sc. in Computer Science and Engineering and approved as to its style and contents. The presentation has been held on 6<sup>th</sup> December 2019.

### BOARD OF EXAMINERS

Dr. Syed Akhter Hossain Professor and Head Department of Computer Science and Engineering Faculty of Science & Information Technology Daffodil International University

Nazmun Nessa Moon Assistant Professor Department of Computer Science and Engineering Faculty of Science & Information Technology Daffodil International University

2h3 B anz com

Dr. Fizar Ahmed Assistant Professor Department of Computer Science and Engineering Faculty of Science & Information Technology Daffodil International University

Sadam

Dr. Md. Saddam Hossain Assistant Professor Department of Computer Science and Engineering United International University Chairman

**Internal Examiner** 

**Internal Examiner** 

**External Examiner** 

# DECLARATION

We hereby declare that, this project has been done by us under the supervision of Ms. Afsara Tasneem Misha, Lecturer of CSE Department, Daffodil International University. We also declare that neither this project nor any part of this project has been s ubmitted elsewhere for award of any degree or diploma.

Supervised by:

Ms. Alsara Tasneem Misha Lecturer Department of CSE Daffodil International University

**Co-Supervised by:** 

Morshumi Zaman Bonny Senior Lecturer Department of CSE Daffodil International University

Submitted by:

Selim Hossain ID: -161-15-7351 Department of CSE Daffodil International University

Sajid Hasan ID: -161-15-7540 Department of CSE Daffodil International University

hur

Rayhanul Islam ID: -161-15-7335 Department of CSE Daffodil International University

# ACKNOWLEDGEMENT

First of all we publish our heartiest thanks and gratefulness to almighty God for His heavenly benison makes us possible to complete the final year project/internship successfully.

We are really thankful and wish our profound our liability to **Ms. Afsara Tasneem Misha Lecturer, Department of CSE, Daffodil International University, and Dhaka.** Profound Knowledge & sharpened interest of our supervisor in the field of "Web Design and Development project" to carry out this our project. His ceaseless patience, scholastic guidance, continual inspiration and energetic supervision, formative criticism, valuable counsel, reading many inferior draft and correcting them at all stage have made it possible to complete this project.

We would like to express our sincere gratitude to **Prof. Dr. Syed Akhter Hossain and Head, Department of CSE**, for his kind of help to finish our project and also to other faculty member and the staff of CSE department of Daffodil International University.

We would like to thank our whole course mate in Daffodil International University, who took part in this discuss while completing the course work. Finally, we must acknowledge with due to respect the constant support and patients of our parents.

## ABSTRACT

In this abstract documentation of our project, we will share our 'music station' website procedure and also our ideas for this project. Music Station is a website based on Bengali songs where we can find our Bengali songs from the old generation. This website builds with the idea of an old Bengali song because we can't find our old culture of music everywhere. So we think that we can build a website where we can find our all old and eternal Bengali songs. There are users and admin panel. Users can listen to Bengali songs with streaming online and also can download songs they want but they must have signed in before download, to content show, and full song streaming. Otherwise, they can only listen to specific demo song streaming. Here are an admin panel and one or two admin can have access. Admins can edit, upload and delete songs and have others access. Users can be benefited from the website with our old culture and old will never get old and the website will be fully free to users. We don't have any other website with the full collection of old Bengali songs of all musicians. We tried to put all of them together to save our users time and cost also.

# **TABLE OF CONTENTS**

| CONTENTS                                    | PAGE |
|---------------------------------------------|------|
| Board of examiners                          | ii   |
| Declaration                                 | iii  |
| Acknowledgements                            | iv   |
| Abstract                                    | v    |
| CHAPTER                                     |      |
| CHAPTER 1: INTRODUCTION                     | 1-3  |
| 1.1 Introduction                            | 1    |
| 1.2 Motivation                              | 1    |
| 1.3 Objectives                              | 1    |
| 1.4 Expected Outcome                        | 2    |
| 1.5 Report Layout                           | 2    |
| CHAPTER 2: BACKGROUND                       | 4-5  |
| 2.1 Introduction                            | 4    |
| 2.2 Related Works                           | 4    |
| 2.3 Comparative Studies                     | 4    |
| 2.4 Scope of the Problem                    | 4    |
| 2.5 Challenges                              | 5    |
| <b>CHAPTER 3: REQUIREMENT SPECIFICATION</b> | 6-8  |
| 3.1 Business Process Modeling               | 6    |
| 3.2 Requirement Collection and Analysis     | 6    |
| 3.3 Use Case Modeling and Description       | 7    |
| 3.4 Design Requirements                     | 8    |

| <b>CHAPTER 4: DESIGN SPECIFICATION</b>        | 9-15  |
|-----------------------------------------------|-------|
| 4.1 Front-end Design                          | 9     |
| 4.2 Back-end Design                           | 12    |
| 4.3 Interaction Design and UX                 | 14    |
| 4.4 Implementation Requirements               | 15    |
| <b>CHAPTER 5: IMPLEMENTATION AND TESTING</b>  | 16-26 |
| 5.1 Implementation of Database                | 16    |
| 5.2 Implementation of Front-end Design        | 19    |
| 5.3 Implementation of Interactions            | 19    |
| 5.4 Testing Implementation                    | 19    |
| 5.5 Database Server and Administration Tools  | 20    |
| 5.6 Home page of this system                  | 22    |
| 5.7 Test Results and Reports                  | 26    |
| <b>CHAPTER 6: CONCLUSION AND FUTURE SCOPE</b> | 27    |
| 6.1 Discussion and Conclusion                 | 27    |
| 6.2 Scope for Further Developments            | 27    |
|                                               |       |
| APPENDIX                                      | 28-29 |
| REFERENCES                                    | 30    |

# LIST OF FIGURES

| FIGURES                                         | PAGE NO |
|-------------------------------------------------|---------|
| Figure 3.1: Music Station processing model      | 6       |
| Figure 3.1 The use case diagram of my system    | 7       |
| Figure 4.1: Home page                           | 10      |
| Figure 4.2: Login page                          | 11      |
| Figure 4.3: admin dashboard                     | 13      |
| Figure 5.1: Database of user registration table | 16      |
| Figure 5.2: Database of admin table             | 17      |
| Figure 5.3: Database of Album Table             | 17      |
| Figure 5.4: Database of Category Table          | 18      |
| Figure 5.5: Database of song Table              | 18      |
| Figure 5.6: Home page                           | 22      |
| Figure 5.7: Album part                          | 22      |
| Figure 5.8: Song part                           | 23      |
| Figure 5.9: Admin Part                          | 23      |
| Figure 5.10: User Login                         | 24      |
| Figure 5.11: Registration form for user         | 24      |
| Figure 5.12: Footer                             | 25      |
| Figure 5.13: Header                             | 25      |

# LIST OF TABLES

| TABLE                             | PAGE NO |
|-----------------------------------|---------|
| Table 5.1: Testing Implementation | 20      |

# CHAPTER 1 INTRODUCTION

### **1.1 Introduction**

The "music station" is a web-based project. It builds on the idea of storing Bengali old songs from the 20th century to keep our old music and culture. We are moving to western culture. Peoples love to listen to western music, Hindi music. Most of our kids don't know about our old culture of music. But some people live in that old Bengali music. It reminds their past and childhood. We build this website to remind that old is gold. It will remain life of our golden time of music.

#### **1.2 Motivation**

In this 21<sup>st</sup> century most of the countries are searching for their old culture to remain gold. India also have some website to remember their old culture like 'gaana', 'saavn' and others. On those websites they can listen their old songs. Bangladesh has a few websites to have all kinds of old Bengali songs. So we decided to build a website that contains all kind of old songs to remember our old culture. Now-a-days all people have internet connection. There are many peoples who search for old songs in internet. But there are a few websites in Bangladesh, so we want to create a website with all types of old Bengali songs. We love our language, we love to talk and listen Bengali. That's motivated us to work with that.

#### 1.3 Objectives

- Strong database.
- To ensure the security of users.
- To maintain a good relationship between user and admin.
- To easily find any kind of Bengali song.
- To ensure the requirement of the users.
- We hope that using this system people will be benefited etc.

#### **1.4 Expected Outcome**

- Best outcome finding all old songs in one place.
- Ensure the security of the users.
- Find out Easily all the songs with specific album.
- The know about singers.
- The good relationship between users and admin.
- Ensure the professional high-quality songs.

Mainly we are ensuring the professional high-quality songs and strong security online base web music station and also correct information of every singer, artist and details about them.

#### 1.5 Report Layout

### **Chapter 1: Introduction**

Here we discussed the motivation, goals and expected the result of our project. Then report layout.

#### **Chapter 2: Background**

Here we will talk about the main situation of the project, as well as related work compared to other sites, the extent of the problem, and also about the problems of the project.

#### **Chapter 3: Requirement Specification**

Here we got an idea of the requirements, such as the modeling process, the collection, and analysis of requirements, a case model for using the project system and their description, a logical model of a relational database and design requirements.

#### **Chapter 4: Design Specification**

Here we are given an idea of all our project's external and internal design, interaction and implementation requirements.

# **Chapter 5: Implementation and Testing**

Here you will find information about the database implementation, user interface design, interaction, and project test results.

## **Chapter 6: Conclusion and Future Scope**

Here we discuss findings and opportunities for further development, which are largely project-based.

# CHAPTER 2 BACKGROUND

#### **2.1 Introduction**

The music station is a useful and efficient online music system. This an absolutely and fantastic website user who loves to listen to Bengali music. It is suitable for any kind of person of any age who loves music. Bengali music lovers will have no suffer for finding Bengali music through the internet or google. They can find their favorite music for different artists here. They just need to log in or register to listen to music online or download music. With the system, they can easily listen to music or download songs with a few clicks. So this will be a grateful website for Bengali music lover people.

#### **2.1 Related Works**

In this online music station system, users can listen to music or can download songs with a few clicks. This is an absolutely and fantastic website for any kind of person who loves to listen to Bengali music. We will make sure with the premium quality of songs and also a high-quality performance with a high-quality database and easy to use for all. Also, we ensure the security of users and their information. Users Password will be encrypted so that only they can access.

#### 2.3 Comparative Studies

The implementation of our music station website is quite separated from the music station websites we have. Where every user can listen or download any kind of song they want just for logged in. Every user can log in and sign up at any time to listen or download music. The music station maintenance is easier for users and also for admin. It does not delay. It is processed and it is a very faster system and user-friendly. Users easily registration and login.

#### 2.4 Scope of the Problem

- It is a free platform where users can stream songs or can download any kind of Bengali songs.
- Admin can add, modify, delete or upload songs.
- Admin can add category or album to put songs on them.
- Users can easily create an account and log in then they can get access.

#### **2.5 Challenges**

There is no work subsist without challenge. Likewise, we also encountered some problems in our project. Initially, we are trying to create this system based on the inspiration of the administrator and users of the owner, so we need to complete the music disc, fulfilling the user's requirements, and it is very difficult for us. However, our site is user-based. Bangladesh is a developing country. The goal of this task is to identify user-oriented methods that can improve user productivity through careful monitoring and analysis of home performance. Our main challenge is making sure that this website will be fully free and friendly to users so that all people of Bangladesh are attracted to their own Bengali songs because most of the peoples are attracted to English or Hindi cultures.

In this web application system (music station) our big challenge is to fulfill all user's demands. Another challenge is difficult to maintain all systems.

This system has another challenges is many user access to at a time. We will pursue how to solve or we will provide solution of the problem. We will refer to our services throughout the rest our services. Here is the given below some challenges.

- Make sure that the database is strong.
- Management is too difficult.
- Ensure the security of user's information.
- Many users can access at a time.
- Full free premium quality of songs.
- Good quantity of rear songs.
- Admin has access to the database and save from unauthorized access.
- Song adding with details of the artist with specific album or category.
- Maintaining category and plagiarism.

# CHAPTER 3 REQUIREMENT SPECIFICATION

## 3.1 Music Station Information Process Modeling

In music station online music website, we have made a processing model. By that we can understand all the process of our online music website. Here is the given below fig 3.1

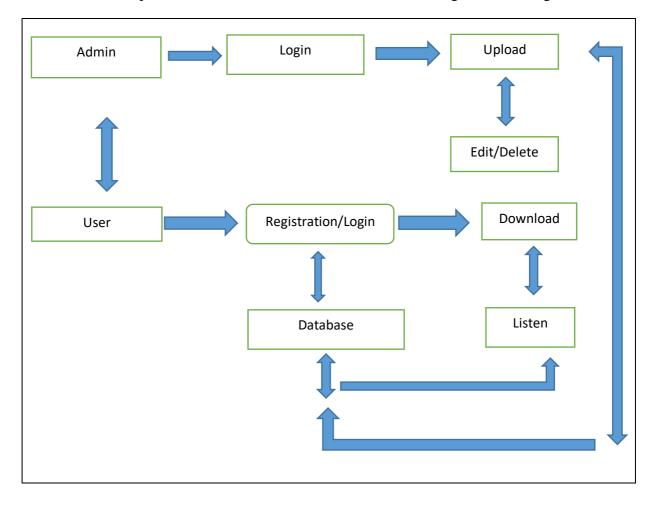

Figure 3.1: Music Station processing model

# 3.2 Requirement Collection & Analysis

Some basic and very important requirements are collected during the implementation of the application, as well as during data collection. Here is below.

- We have to create the account for login and also for streaming and downloading.
- Needed a valid email to reset the password and further actions of the system.
- Admin needed access to delete user.
- Admin needed access to modify, edit and upload songs.
- User need to enter his name and email and other details.

# **3.3** Use Case Modeling and Description

Figure 3.2 shows the use case model of the system.

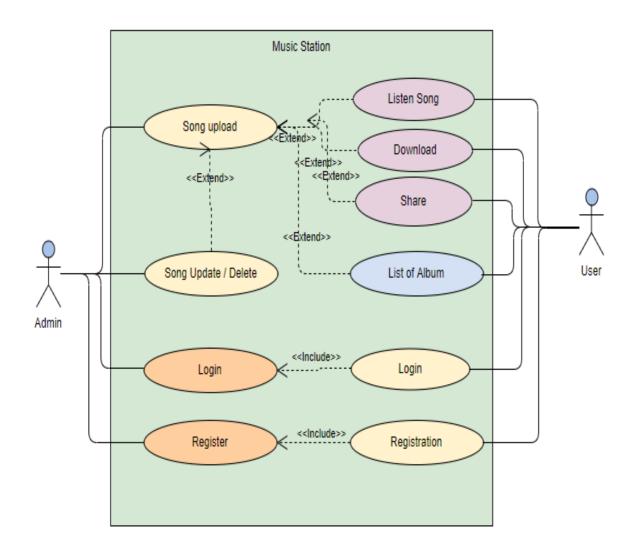

Figure 3.2: The use case model of Music Station.

# **3.4 Design Requirements**

- This system will contain two types of users, such as Administrator and User.
- Users have to create an account.
- Admin can add, edit, delete songs.
- Songs are only playable and downloadable when logged in.
- Admin maintain all access.

# CHAPTER 4 DESIGN & IMPLEMENTATION

In this chapter, we introduce the design of the music station. We also express the implementation of all tools and technologies to make this system. Here is the data showed how we tested our system after building in the description.

#### **4.1 Front-end Design**

The interface works at the presentation level. It shows the user the only opportunity to interact with our tariff system. The external interface is the most important component of web systems development. The external interface is also called the client zone. The purpose of site development is that users can easily read and compress this information when they open the site. From Wikipedia, free encyclopedia op, access navigation, search. Web front end development, also known as client level development, is the practice of creating HTML, CSS, and JavaScript on a website or web application so that the user can directly view and interact with them. Developers create components and functions that the user indirectly accesses through a program or system interface. It is a type of interaction between users and servers. User interface design is known as customer development. In many aspects of software development, the most important part is the development of an external interface. We created a simple external interface for users to easily interact with the software. Here are some design options.

# 4.1.1 Home Page:

Figure 4.1 show that this website has a login menu bar. The entire site is fully responsive, which means it can be seen on many devices.

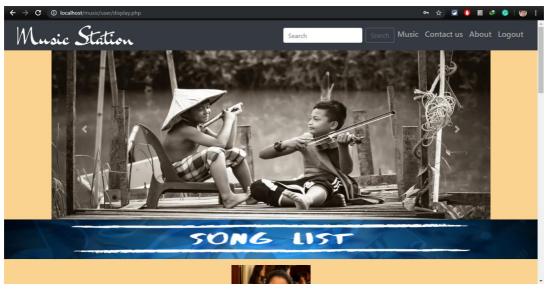

Figure 4.1: Home page

Become a front end web developer: -

- Learn HTML & CSS and BOOTSTRAP.
- Build things. Playing around with UI elements is one thing.
- Read and Contract.
- There are more to front-end development than building a website application.
- Version control will save your life and make sure the all save information.
- Be the middleman.

### 4.1.2 Login

Figure 4.2 show that this is a login page of our site which contains all the basic format of a login page. A login use a user admin, & owner for visit this site.

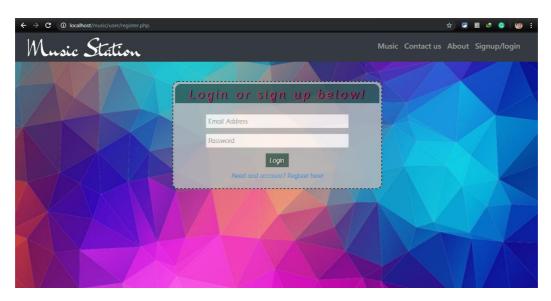

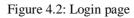

#### 4.1.3 CSS

CSS is a cascading style sheet. Used to describe the presentation of HTML document documentation. For example, XHTML, SVG and more. CSS describes how to present this element on the page, CSS is also one of the open web open languages and is measured in the web browser [1].

#### 4.1.4 BOOTSTRAP

Bootstrap is an open-source web framework. It has a design template based on HTML and CSS for shapes, buttons, navigation and other interface components. Also known as JavaScript Extensions. Unlike many previous web frameworks, this problem only concerns the development of the interface [2].

#### 4.1.5 JAVASCRIPT

JavaScript is a high-level explanatory programming language that conforms to the ECMAScript specification. It is a programming language divided into dynamic, poorly typed, based on prototypes and based on many paradigms. JavaScript syntax is a set of rules and also defines a well-organized JavaScript program [3].

### 4.1.6 JQUERY

JQuery is a JavaScript library that aims to simplify the transition to the HTML DOM tree, as well as manipulations such as support, CSS and Ajax animations, and more. This is a free open source software that uses the accepted MIT license. Web analytics shows that this is the most popular JavaScript library with a large margin [4].

- JQuery is a little, quick JavaScript library.
- JQuery is period autonomic.
- JQuery mark "compose less accomplish more".

Here is the following critical of JQuery:

- HTML control
- DOM control
- DOM element selection
- CSS control
- HTML purpose techniques
- Extensibility through modules
- AJAX
- HTML event methods
- JSON Parsing

#### 4.2 Back-end Design

The logic part of the software comes from the rear end. This is the most important part of the software. The whole system depends on it. The point is on the server backside. Multipliers multiply languages on block chain include server-language site, automated environment, database management, security, validation, authorization, data analysis, data validation, data backup, and a firewall. We have developed "a rental management system" using raw PHP as well as a framework that provides the rational things and reception page here for MySQL database for data storage and flow management work.

### 4.2.1 Admin Dashboard:

Figure 4.3 shows the admin dashboard of the system.

| ← → C () localhost/mu     | isic/admin/add-song.php     | 🖈 🖸 📕 🤻 🕒 👹 🗄                                |
|---------------------------|-----------------------------|----------------------------------------------|
| MUSIC STATION             | =                           | •                                            |
|                           | Add Song                    | Song / Add Song / Add Song                   |
|                           |                             |                                              |
|                           | Song Title<br>Enter title   |                                              |
| ≡ Songs ~                 |                             |                                              |
|                           | Category                    | Ŧ                                            |
|                           | Select Category             | ·                                            |
|                           | Select Audio                |                                              |
|                           | Choose File No file chosen  |                                              |
| For Help ?                |                             |                                              |
| Email:<br>sajid@gmail.com | Save and Post Discard       |                                              |
|                           |                             |                                              |
|                           |                             |                                              |
|                           |                             |                                              |
|                           | Copyright © Sajid 2019-20   |                                              |
|                           |                             |                                              |
|                           |                             |                                              |
| ← → C () localhost/mu     | usic/admin/add-category.php | 🖈 🖸 🔳 < 🚱 👹 🗄                                |
| MUSIC STATION             | =                           | •                                            |
|                           | Add Category                | Admin / Category / Add Category              |
| Dashboard                 |                             | <b>,</b> , , , , , , , , , , , , , , , , , , |
| ≔ Category ~              | Add Category                |                                              |
| Add Category              |                             |                                              |
|                           | Category                    |                                              |
|                           | Category                    |                                              |
| ⊞ Pages >                 | Description                 |                                              |
|                           |                             |                                              |
|                           |                             |                                              |
| For Help ?                | Submit                      |                                              |
| Email:<br>sajid@gmail.com |                             |                                              |
|                           |                             |                                              |
|                           |                             |                                              |
|                           |                             |                                              |
|                           | Copyright © Sajid 2019-20   |                                              |

Figure 4.3: admin dashboard

Here are the some become a back end web developer:

- Learn PHP and become good at it.
- XAMPP You must be better knowledge on the database.

#### 4.2.2 PHP

PHP is a programming language originally designed for general web development. PHP is an abbreviation for "PHP: Hypertext Preprocessor": PHP extensible advantage, opensource scripting language. Implemented with framework capabilities, the records system can do, open, read, form as well as close them. Can handle structures, i.e. collect information PHP can encode information as well as allow additional information in a document [5].

#### 4.2.3 XAMPP

XAMPP is a free and open-source pyramid web server solution. An Apache HTTP server, a Maria DB database, and scripts for scripts written in PHP programming languages. XAMPP is very easy to install and Apache distribution for Linux, Windows, Mac OS X and more [6].

#### 4.3 Interaction Design and UX

This section is designed for this web application with a download box and a stylus. These two help us to be a better eye design user and responsive to many templates. This process enhances user satisfaction with product improvement, convenience, accessibility and availability of product interaction. Designers focus on creating attractive web interfaces and logical negative behavior and intended actions. Successful interactive design using the principles of good technical communication to create user-friendly experiences [7].

#### **4.4 Implementation Requirements**

- Implementing PHP requires a Web development programming language.
- MySQL is the preferred database.
- The hosting platform should be a non-Windows based server.
- Schedule for the Learning Copy Service (source code and database).
- Access to database storage failed.
- Before the server-side authentication, form validation is required.
- A check is required to check.
- Unauthorized installation must be carried out with maximum limitation.
- JQuery needs to be perfect for a custom design.
- Bootstrap design is also required at the front end.
- Visually come different fonts and symbols of Google fonts and impressive fonts.

# CHAPTER 5 IMPLEMENTATION AND TESTING

#### 5.1 Implementation of Database

Due to the use of Raw PHP and MySQL, we have created a migration table that describes its objects and their content. Because MySQL, the model, controls the data space. So no direct SQL query is required to perform the actions. We have used my PHP DBMS administrator. There are many tables in our DBMS

**Users Registration Table**: Information's such as full name, email, password is saved in this table and the table is shown below in fig 5.1

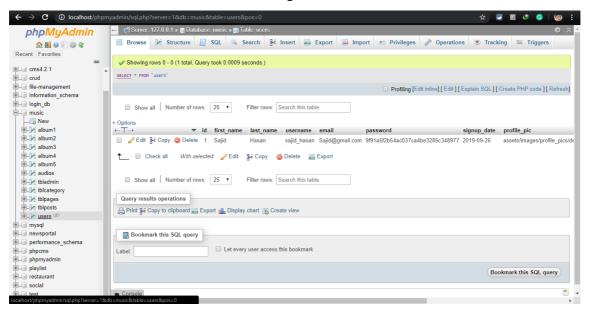

Figure 5.1: Database of user registration table

Admin table: Fig 5.2 Information such as email and password of admin r saved in this table

| 🖌 🔶 🔿 🕐 🕜 localhost/phpmyadmin/sql.php?server=1&db=music&table=tbladmin&pos=0 🗠 😒 🖉                                                                                                    | - ( <u>6</u> ) : |
|----------------------------------------------------------------------------------------------------|------------------|
| phpMyAdmin 🚽 🗐 Server: 127.0.0.1 » 🖞 Database: music » 📓 Table: tbladmin                                                                                                    | \$\$ ⊼ ≜         |
| • O → ● ● ● ● ● ● ● ● ● ● ● ● ● ● ● ● ● ●                                                                                                    | ers              |
| Image: Standing rows 0 - 0 (1 total, Query took 0.0013 seconds.)                                                                                                    |                  |
| Bull grud         SELECT * FROM `bbladmin`           Bull file-management         Desitive (Edit folio ) (Edit 1) Evolo SOL 1) Consta PHD code                                                                                                    |                  |
| Be-G information_schema Profiling [Edit ] [Explain SQL] [ Create PHP code                                                                                                    | ][Refresh]       |
| Gein db     Show all Number of rows: 25 ▼ Filter rows: Search this table                                                                                                    |                  |
| Image: Hoppions     + Oppions       Image: Hoppions     → ▼ id AdminUserName AdminPassword       AdminEmailId is Active CreationDate                                                                                                    |                  |
| Image: Second second secon |                  |
| Album3     Check all With selected:                                                                                                    | 5.51.00 251      |
| Burketeen water audios Show all Number of rows: 25 ▼ Filter rows: Search this table                                                                                                    | - 1              |
| Query results operations                                                                                                    |                  |
| the posts                                                                                                    |                  |
| ters ters ters ters ters ters ters ters                                                                                                    |                  |
| Bookmark this SQL query                                                                                                    |                  |
| Berformance_schema     Label:     Label:     <                                                                                                    |                  |
| B-g playlist Bookmark this SQL                                                                                                    | query            |
| Social     Consola     Consola     Consola     Consola                                                                                                    |                  |

Figure 5.2: Database of admin table

**Album Table:** Information such as album name of specific artist or singers which contains songs. This is shown below fig 5.3

| $\leftrightarrow$ $\rightarrow$ C (i) localhost/phpm | yadmin/db_structure.php?server=1&db=music                                                               | 🖈 🎯 📕 😍 🚱         | 6  |
|------------------------------------------------------|----------------------------------------------------------------------------------------------------|-------------------|----|
| phpMyAdmin                                           | 😑 🗊 Server: 127.0.0.1 » 🗑 Database: music                                                               |                   | •  |
| <u>≙ 51 0 0 0 0 0 0</u>                              | 📝 Structure 📙 SQL 🔍 Search 🗊 Query 🚍 Export 🖼 Import 🎤 Operations 📧 Privileges 🖓 Routines               | s 🕑 Events 🔻 More |    |
| Recent Favorites                                     | Filters                                                                                                 |                   |    |
|                                                      | Containing the word:                                                                                    |                   |    |
| E- file-management                                   |                                                                                                    | Overhead          |    |
| information_schema                                   | 🔲 album1 👷 🛅 Browse 🕅 Structure 👒 Search 👫 Insert 🚍 Empty 🥥 Drop 5 InnoDB latin1_swedish_ci 16 K18      |                   |    |
| +_a login_db<br>a music                              | 🗆 album2 🌸 📻 Browse 🖟 Structure 🔹 Search 👫 Insert 🚍 Empty 🥥 Drop 🛛 5 InnoDB latin1_swedish_ci 16 Ki8    |                   |    |
|                                                      | 🔲 album3 🔺 🗐 Browse 🛃 Structure 👒 Search 👫 Insert 🚍 Empty 🤤 Drop 🛛 5 InnoDB latin1_swedish_ci 16 K18    | -                 |    |
| + album1                                             | 🗆 album4 🖕 🗐 Browse 🕼 Structure 👒 Search 👫 Insert 🚍 Empty 🥥 Drop 5 InnoDB latin1 swedish ci 16 KiB      |                   |    |
| 🕀 🥢 album2                                           | 📄 album5 🖕 🗐 Browse 🔐 Structure 👒 Search 👫 Insert 🚍 Empty 🖨 Drop 5 InnoDB latin1 swedish ci 16 KiB      |                   |    |
| 🕀 🥢 album3                                           | □ audios 🖕 🖂 Browse 🖟 Structure 🍕 Search 😹 Insert 🚍 Empty 🕥 Drop 2 InnoDB latin1 swedish ci 16 K18      |                   |    |
| € A album4                                           |                                                                                                    |                   |    |
| + A album5                                           | 🔲 tbladmin 🖕 🗐 Browse 🕅 Structure 👒 Search 👫 Insert 🚍 Empty 🤤 Drop 1 InnoDB latin1_swedish_ci 16 K18    |                   |    |
| +-V tbladmin                                         | 🗆 tblcategory 🚖 📑 Browse 🖟 Structure 🔌 Search 👫 Insert 🚍 Empty 🥥 Drop 5 InnoDB latin1_swedish_ci 16 Ki8 | -                 |    |
| +- / tblcategory                                     | 📄 tblpages 🌸 📻 Browse 🖟 Structure 👒 Search 👫 Insert 🚍 Empty 🥥 Drop 🛛 2 InnoDB latin1_swedish_ci 16 K18  | -                 |    |
| +- 1 tblpages                                        | 🗆 tblposts 👷 🔄 Browse 🧑 Structure 👒 Search 👫 Insert 🚍 Empty 🥥 Drop 🛛 e InnoDB latin1_swedish_ci 16 ห18  |                   |    |
| 🕀 🥢 tblposts                                         | 📄 users 🖕 🗐 Browse 🕼 Structure 👁 Search 👫 Insert 🚍 Empty 🙆 Drop 1 InnoDB latin1 swedish ci 16 KiB       |                   |    |
| +_ vsers                                             | 11 table(s) Sum 36 InnoDB latin1 swedish ci 176 K18                                                     | 0 B               |    |
| ₽ mysql                                              |                                                                                                    |                   |    |
| + newsportal                                         | Check all With selected:                                                                                |                   |    |
| + performance_schema<br>+ phpcms                     | Print  B Data dictionary                                                                                |                   |    |
| E-0 phpmyadmin                                       |                                                                                                    |                   |    |
| B-0 playlist                                         | Create table                                                                                            |                   |    |
|                                                      |                                                                                                    |                   |    |
|                                                      | Name: Number of columns: 4                                                                              |                   |    |
| 🖶 – 🗉 test                                           |                                                                                                    |                   |    |
|                                                      | Console                                                                                                 | (                 | Go |

Figure 5.3: Database of Album Table

**Category Table:** Information such as song category added, modified or can be deleted by admin. This is shown below fig 5.4

| $- \rightarrow \mathbf{C}$ (i) localhost/phpm | yadmin/sql.php?server=1&db=music&table=tblcategory&pos=0                                                        | * 🖸 🛛                       | 🤹 🕓 🔰           |
|-----------------------------------------------|----------------------------------------------------------------------------------------------------|-----------------------------|-----------------|
| phpMyAdmin                                    | 🗕 📹 Server: 127.0.0.1 » 🝵 Database: music » 📰 Table: tblcategory                                                |                             | ;               |
| <u>ଲ ଶ୍ର</u> ା 🔍 🖗 ଜ                          | 🗐 Browse 🥻 Structure 🗐 SQL 🔍 Search 🕻 Insert 🖼 Export 🗔 Import 📧 Privileges 🥜 Oper                              | ations 💿 Tracking 🕮         | © Triggers      |
| ecent Favorites                               |                                                                                                    |                             |                 |
| 60                                            | Showing rows 0 - 4 (5 total, Query took 0.0011 seconds.)                                                        |                             |                 |
| cms4.2.1                                      | SELECT * FROM `tblcategory`                                                                                     |                             |                 |
| Li crud                                       |                                                                                                    |                             |                 |
| file-management     information schema        | Profiling [Edit inline] [ Edit inline]                                                                          | dit][Explain SQL][Create P  | HP code ] [ Ref |
| - login db                                    |                                                                                                    |                             |                 |
| - music                                       | Show all Number of rows: 25 V Filter rows: Search this table Sort by key: None V                                |                             |                 |
| - New                                         | + Options                                                                                                    |                             |                 |
| + album1                                      | + Opuons<br>← T→ ▼ id CategoryName Description PostingDate                                                      | UpdationDate                | Is Active       |
| + A album2                                    |                                                                                                    | 8:48:35 0000-00-00 00:00:00 | _               |
| 🗄 🛃 album3                                    |                                                                                                    |                             |                 |
| 🕀 🥢 album4                                    |                                                                                                    | 8:49:22 0000-00-00 00:00:00 |                 |
| 🖲 🥂 album5                                    | 📄 🥜 Edit 👫 Copy 🥥 Delete 16 Lata Mangeshkar 🛛 Lata Mangeshkar is an Indian playback singer and m 2019-10-29 0-  | 8:49:48 0000-00-00 00:00:00 | 1               |
| 🕀 🥂 audios                                    | 🗌 🥜 Edit 👫 Copy 🥥 Delete 17 Manna Dey Prabodh Chandra Dey, known by his stage name Manna 2019-10-29 0           | 8:50:26 0000-00-00 00:00:00 | 1               |
| 🕀 🥼 tbladmin                                  | 📄 🥜 Edit 👫 Copy 🤤 Delete 18 Rabindranath Tagore Rabindranath Tagore was a polymath, poet, musician 2019-10-29 0 | 8:50:47 0000-00-00 00:00:00 | 1               |
| E tolcategory                                 |                                                                                                    |                             |                 |
| +- tblpages                                   | 📩 🔲 Check all 🛛 With selected: 🥜 Edit 👫 Copy 😑 Delete 🚐 Export                                                  |                             |                 |
| toiposts                                      |                                                                                                    |                             |                 |
| ⊕ wers                                        |                                                                                                    |                             |                 |
| - mysql                                       | Show all Number of rows: 25 V Filter rows: Search this table Sort by key: None V                                |                             |                 |
| newsportal                                    |                                                                                                    |                             |                 |
| - performance_schema                          | Query results operations                                                                                        |                             |                 |
| - phpcms                                      | 🖴 Print 👫 Copy to clipboard 🚍 Export 📊 Display chart 😹 Create view                                              |                             |                 |
| phpmyadmin     playlist                       |                                                                                                    |                             |                 |
| – ) piayiisi<br>– ) restaurant                |                                                                                                    |                             |                 |
|                                               | Bookmark this SQL query                                                                                         |                             |                 |
| social                                        |                                                                                                    |                             |                 |

Figure 5.4: Database of Category Table

Song Table: Contains songs added by admin in category or album, shown in fig 5.5

| ← → C ③ localhost/phpm        | yadmin/sql.php?server=1&db=music&table=album1&pos=0                                          | ☆ 🖸 📕 < 🚱 🛛 🚳 🗄                          |
|-------------------------------|----------------------------------------------------------------------------------------------|------------------------------------------|
| phpMyAdmin                    | 🛏 📫 Server: 127.0.0.1 » 🍵 Database: music » 🐻 Table: album1                                  | <b>☆</b> ⊼ :                             |
| <u>≙∎</u> 003¢¢               | 🗐 Browse 🧗 Structure 📋 SQL 🔍 Search 👫 Insert 🚍 Export 🖳 Import 📧 Privileges 🥜 Operations     | Tracking % Triggers                      |
| Recent Favorites              |                                                                                              |                                          |
| 60                            | Showing rows 0 - 4 (5 total, Query took 0.0009 seconds.)                                     |                                          |
| EL cms4.2.1                   | SELECT * FROM 'albumi'                                                                       |                                          |
| + crud<br>+ file-management   |                                                                                              |                                          |
| + information schema          | Profiling [Edit inline] [ Edit ] [ Expl                                                      | lain SQL] [ Create PHP code ] [ Refresh] |
| €-@ login_db                  |                                                                                              |                                          |
| E-G music                     | Show all Number of rows: 25 V Filter rows: Search this table Sort by key: None V             |                                          |
|                               | + Options                                                                                    |                                          |
| 🕂 🖟 album1                    | ← T→ ▼ id songtitle catagory filename                                                        |                                          |
|                               | 📄 🥜 Edit 😼 Copy 🤤 Delete 1 Voriya Poran Shunitechi album1 Audios/Voriya Poran Shunitechi.mp3 |                                          |
| ellena album3                 | 🗌 🥜 Edit 🖟 Copy 🥥 Delete 2 Vhuli Kamone Aj album 1 Audios/Vhuli Kamone Aj.mp3                |                                          |
| album4     album5             |                                                                                              |                                          |
| +                             | ☐ 2 Edit 3 Copy G Delete 4 Khub Chena album1 Audios/Khub Chena.mp3                           |                                          |
| + tbladmin                    |                                                                                              |                                          |
| + tblcategory                 | 📄 🖉 Edit 🚡 Copy 🤤 Delete 5 Aaj Dule Mon album1 Audios/Aaj Dule Mon.mp3                       |                                          |
| €-  tblpages                  | ↑ Check all With selected: 🖉 Edit 👫 Copy 😄 Delete 🚍 Export                                   |                                          |
| +-M tblposts                  |                                                                                              |                                          |
| 🗄 🥢 users                     |                                                                                              |                                          |
| 🖭 — 🛛 mysql                   | Show all Number of rows: 25 V Filter rows: Search this table Sort by key: None V             |                                          |
| newsportal                    |                                                                                              |                                          |
| performance_schema     phpcms | Query results operations                                                                     |                                          |
| phpcins     phpmyadmin        | 🚔 Print 🚰 Copy to clipboard 🚍 Export 🏭 Display chart 式 Create view                           |                                          |
| + playlist                    |                                                                                              |                                          |
| + restaurant                  | Bookmark this SQL guery                                                                      |                                          |
| 🖶 💷 social                    | Cooning and Sec day.                                                                         |                                          |
| 🗄 – 🗉 test                    | Labol- Let every user access this bookmark                                                   |                                          |

Figure 5.5: Database of song Table

#### **5.2 Implementation of Front-end Design**

It is very difficult to make a simple user interface design; we try to make it as simple as possible. Currently, there are many tools such as mobile phones, tablets, desktops, laptops, and 4k desktops, etc. We make our site responsive so that users can visit from different devices with limited space and interact easily. We build communication and quality work using HTML, CSS, Bootstrap technology. Here is the given some Implementation of front end design

- There will be two types of users as an administrator, user.
- Each user must be registered by completing the required fields of knowledge.
- Users log in using their email address and registered password.
- To update a user profile, the user must send an email with a password for security reasons.

#### **5.3 Implementation of Interactions**

Here, to create our system (Music Station online music store), we have introduced an adaptive user interface for better user interaction. In our easy-to-use case, we use icons, text links, and buttons. The design of our web software system is easy to use. Users must sign up or register to play or download songs.

#### **5.4 Testing Implementation**

Implementation is the process of taking action for a certain plan. Before we implement it, the plan must be completed and the goal must be clear. Testing every action described in the plan is a performance test.

#### **5.4.1 Table: Testing Implementation**

| Test Case | Input        | Expected     | Obtained     | Pass/Fail | Test On    |
|-----------|--------------|--------------|--------------|-----------|------------|
|           |              | Outcome      | Outcome      |           |            |
| Login     | Login        | Login        | Login        | Pass      | 25-10-2019 |
|           | email, and   | Successful   | Successful   |           |            |
|           | password     |              |              |           |            |
| Password  | Incorrect    | Incorrect    | Warning      | Pass      | 25-10-2019 |
|           | password     | password or  |              |           |            |
|           |              | empty field  |              |           |            |
| Setting   | Edit, update | Show and     | Show and     | Pass      | 25-10-2019 |
|           | delete       | update the   | update all   |           |            |
|           |              | page         | system       |           |            |
| Download  | Download     | Show         | Show and     | Pass      | 26-10-2019 |
|           | songs        | download     | download     |           |            |
|           |              | Successfully | successfully |           |            |

Table 5.1: Testing Implementation

#### 5.5 Database Server and Administration Tools

The database server qualify the fabric to store and restore information that will be take advantage of by the framework. The organization instrument qualify the database organization to roll out reinforcements or any important benefit to the site's database. One of our list is to diminish the expense of the framework. For this cause, we choice XAMPP server for our database needs. It is picked in light of the fact that it is a credit and highly well-known open source database framework that is accessible free for accuse and happens to a large number of valued organization instruments [8].

#### 5.5.1 Web Server

A web server, the server software is designed as hardware to run software that can meet the needs of World Wide Web clients. A web server can typically contain one or more websites. Web server method for incoming network requests via HTTP and various other related protocols [9].

#### 5.5.2 PHP Server

This web server is designed to help you develop applications. It can also be useful for testing purposes or solutions for applications operating under appropriate conditions. It is not intended for a full server. It should not be used on a public network. A PHP server allows a host PC program to execute PHP code and browse PHP websites [10].

#### 5.5.3 FTP Server

The FTP server qualify registers to be exchanged to the simplify PC server take advantage of the document interchange convention. This should be possible by means of the web, which permission the web based business site's documents to be refreshed from any area that has a web fraternity. The freeware war FTP FileZilla was to achieve the assignment of setting up a fully useful FTP site. The FTP webpage permitted the advance and testing of the site to be done from various area. The War RTP FileZilla go together a broad security highlight that surety that just approved clients access the site's documents. Validation is finished utilizing a username and secret word. The FTP FileZilla is accessible at [11].

#### 5.6 Home page of this system

Fig 5.6 shows that this is the home page for our web music station system. Users can easily access and selected his/her profile.

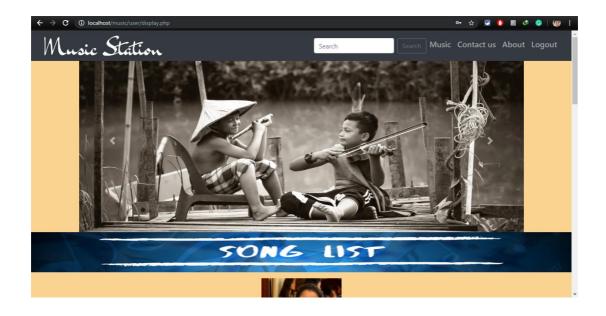

Figure 5.6: Home page

# 5.6.2 Album Part

Figure 5.7 shows the album list of specific singers.

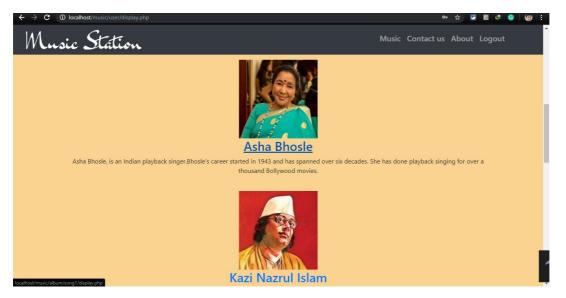

Figure 5.7: Album part

# 5.6.3 Songs Part

Figure 5.8 Shows the songs available in the category or album with their specific singer name.

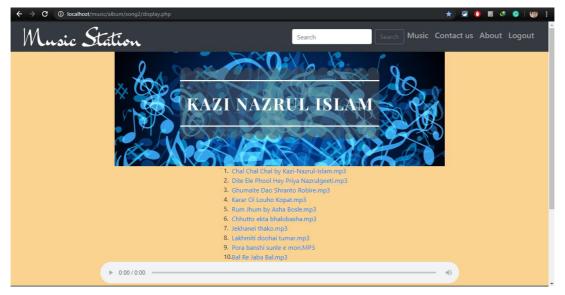

Figure 5.8: Song part

# 5.6.4 Admin Part

Figure 5.9 Shows that admin can login with his/her email & password in the music station online music platform system.

| ← → C ① localhost/music/admin/ |                   | 🚖 🗹 🖉 🖉 🖉 😫 😫 |
|--------------------------------|-------------------|---------------|
|                                |                   |               |
|                                | Music Station     |               |
|                                | Username or email |               |
|                                | Password          |               |
|                                | Log In            |               |
|                                |                   |               |

Figure 5.9: Admin Part

# 5.6.5 User login

Figure 5.10 shows that how user can login with email and password or can sign up using specific data

| ← → C () localhost/music/user/register.php |                                           | x 🖸 🔳 🧶 🤤 i                         |
|--------------------------------------------|-------------------------------------------|-------------------------------------|
| Music Station                              |                                           | Music Contact us About Signup/login |
| V V MAS                                    |                                           |                                     |
|                                            | Login or sign up belowl                   |                                     |
|                                            | Email Address                             |                                     |
|                                            | Password                                  |                                     |
|                                            | Login<br>Need and account? Register here! |                                     |
|                                            | Weed with docoming register iteres        |                                     |
|                                            |                                           |                                     |
|                                            |                                           |                                     |
|                                            |                                           |                                     |
|                                            |                                           |                                     |

Fig 5.10: User Login

# 5.6.6 User Registration

Figure 5.11 shows the users registration page

| ← → C ③ localhost/music/user/register.php# |                                        | ☆ 🖸 📕 🧶 🎯                           |  |
|--------------------------------------------|----------------------------------------|-------------------------------------|--|
| Music Station                              |                                        | Music Contact us About Signup/login |  |
|                                            | Login or sign up below!                |                                     |  |
|                                            | First Name                             |                                     |  |
|                                            | Last Name<br>Email                     |                                     |  |
|                                            | Confirm Email Password                 |                                     |  |
|                                            | Confirm Password Register              |                                     |  |
|                                            | Already have an account? Sign in here! |                                     |  |

Figure 5.11: Registration form for user

### **5.6.7 Footer**

Figure 5.12 shows Last part of the system is footer. Here is the given below screenshot of

this part

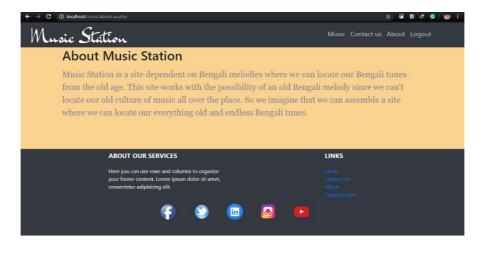

Figure 5.12: Footer

# 5.6.8 Header

Figure 5.13 shows part of the system is header. Here is the given below screenshot of this part

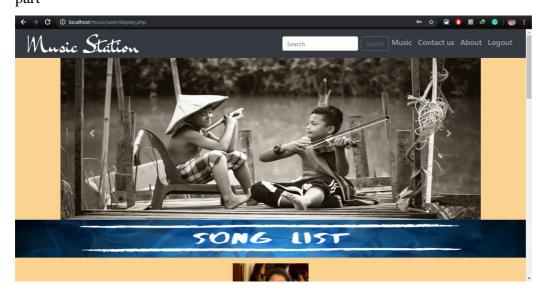

Figure 5.13: Header

#### **5.7 Test Results and Reports**

This test report is required to obtain formal test results, which provides the opportunity to quickly and rigorously evaluate test results. It is a document in which the office data organically obtained from the patch test describe the environmental and operational conditions, and also show how the test results compare with the test objectives. The test report is very important and you need to know that the system is ready. It is a document that captures data from an evaluation experiment. We have to go through many types of testing.

There is some type of test

- Functional Test
- Regression Test
- Security Test
- Performance Testing
- Scalability Testing
- Usability test

Here are some benefits of testing.

- Best quality of application.
- The system is very easy to use in the system.
- The application is smooth. Very easy for user to find new songs and download it.
- Best UI for interaction.

# CHAPTER 6 CONCLUSION AND FUTURE SCOPE

In this part, we discuss about our like and end. Here we experiment the posterior breadth and how it could have been something more.

#### **6.1 Discussion and Conclusion**

Finally, we completed our task at an online music station. It was in the interest of time to create an internet music station in our country. The system will establish communication between the user and the songs through the administrator. It will help them find songs in a few simple steps. It saves time. Data can't be loosed while downloading. We will offer more updates with new features in the future. It can be further improved thanks to the layout of the network interface. This venture can be used on many informative foundations to handle all applications, and this framework may be more useful. It stops with the majority of customers of these platforms.

#### **6.2 Scope for Further Developments**

This system has a great future chance to make it more useable. Some future Scopes are discussed in the below. The music station like that the user must be connected to internet.

- Create Android and iOS Apps of the music station.
- Try to create live chat system.
- Add payment system for premium songs.
- In the future, we intend to implement an artificial intelligence which will put the feedback automatically in the future.
- Make sure that can submit an individual post within a time frame.
- We will implement a notification system.
- We will update the system feature day by day.
- We will implement new UI if needed for good perform.

### APPENDIX

#### **Appendices A**

**Projection Reflection:** From spring-2019 semester we started our journey to make an online music station for the user. We followed the project for improvement to implement and monitor our invention and were able to reach our aim. We can communicate easily from anywhere and it will save valuable times as well. We followed the model to implement and monitor our system, with the all hard work and spending a lot of time finally we were able to reach my goal at last.

The project "online music station" will be very helpful for users and easy to use. The user will be more facilities for streaming and downloading songs. Users can listen our old songs from the 20<sup>th</sup> century of their favorite singers and also can download the song. In Bangladesh there are few websites that contains collection of Bengali old songs. We try to create a website that contain all of them.

So we believe that our "Online music station" will be a positive and effective and helpful Thing for all kind of people of our country. And we will be continuously upgrading our system.

#### **Appendices B**

#### **Combination and Acronyms**

HTML: Hypertext Markup Language.
PC: Personal Computer.
CSS: Cascading Style Sheets.
PHP: Hypertext Preprocessor.
Framework: Code Igniter PHP
VI: Visual Instrument.
DOM: Document Object Model.
AJAX: Asynchronous JavaScript and XML.
JSON: JavaScript Object Notation.
XAMPP: Cross-Platform (X), Apache (A), MySQL (M), PHP (P) and Perl (P).
UX: User Experience.

SDLC: The systems development life cycle.

RTP: Real-time Transport Protocol.

FTP: File Transfer Protocol

DBMS: Database Management System.

### REFERENCES

[1] Learn about CSS, Available at << https://developer.mozilla.org/en-US/docs/Web/CSS >>, last accessed on 03-10-2019 at 12:10pm.

[2] Learn about BOOTSRAP, Available at << https://en.wikipedia.org/wiki/Bootstrap\_ (front-end framework) >>, Last accessed on 03-11-2019 at 09:00am.

[3] Learn about JAVASCRIPT, Available at << https://developer.mozilla.org/en-US/docs/Web/JavaScript />>, Last accessed on 03-11-2019 at 10:00am.

[4] Learn about JQUERY, Available at << https://en.wikipedia.org/wiki/JQuery >>, Last accessed on 03-12-2019 at 9:00pm.

[5] Learn about PHP, Available at << https://en.wikipedia.org/wiki/PHP >>, Last accessed on 03-14-2019 at 10:00pm.

[6] Learn about XAMPP, Available at << https://en.wikipedia.org/wiki/XAMPP >>, Last accessed on 03-15-2019 at 07:00pm.

[7] Learn about Interaction Design and UX, Available at << https://www.interaction-design.org/literature/topics/interaction-design >>, last accessed on 03-16-2019 at 10:00am.

[8] Learn about Database Server and Administration Tools, Available at <</h>

[9] Learn about Web Server, Available at << https://en.wikipedia.org/wiki/XAMPP>>, last accessed on 03-18-2019 at 11:00am.

[10] Learn about PHP Server, Available at << http://php.net/>>, Last accessed on 03-19-2019 at 10:00pm.

[11] Learn about FTP Server, Available at << https://htmlcolorcodes.com/ >>, Last accessed On 03-20-2019 at 11:00pm.

# SELIM HOSSAIN ID: 161-15-7351

ORIGINALITY REPORT

|        | %<br>RITY INDEX                        | 1%<br>INTERNET SOURCES               | 0%<br>PUBLICATIONS | 9%<br>STUDENT F | PAPERS |
|--------|----------------------------------------|--------------------------------------|--------------------|-----------------|--------|
| PRIMAR | Y SOURCES                              |                                      |                    |                 |        |
| 1      | Submitter<br>Student Paper             | d to Daffodil Inte                   | mational Univ      | ersity          | 6%     |
| 2      |                                        | d to Guru Jambh<br>& Technology      | eshwar Unive       | rsity of        | 1%     |
| 3      | Submitter<br>Student Paper             | d to Stourbridge                     | College            |                 | 1%     |
| 4      | Submitter<br>Pakistan<br>Student Paper | to Higher Educ                       | ation Commis       | sion            | <1%    |
| 5      | WWW.exm                                | edia.me                              |                    |                 | <1%    |
| 6      |                                        | d to Internationa<br>tent and Techno |                    |                 | <1%    |
| 7      | funwebde                               | v.com                                |                    |                 | <1%    |
| 8      | Submitter<br>Student Paper             | to Kensington                        | College of Bus     | siness          | <1%    |
|        |                                        |                                      |                    |                 |        |